# $\frac{d\ln\ln}{d}$

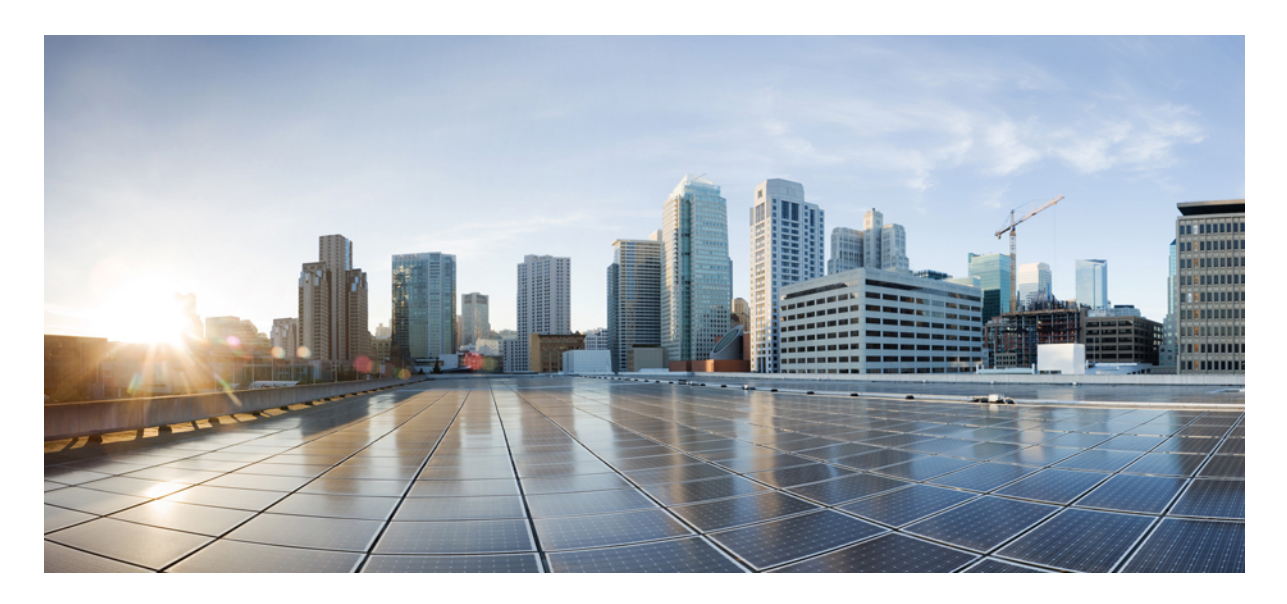

### **Overview: Milestone Draft (Cisco Internal) Cisco MSX Platform [Overview](#page-1-0) 2**

**What's New in Cisco MSX [Platform](#page-1-1) 2 [Audience](#page-1-2) 2 [Logging](#page-2-0) In and Logging Out of the Cisco MSX Portal 3 [Accessing](#page-2-1) Cisco MSX APIs 3 About this [Content](#page-3-0) 4**

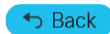

# <span id="page-1-0"></span>**Cisco MSX Platform Overview**

Cisco MSX is an open software platform that enables service providers to create and manage services across physical and virtual network elements. The Cisco MSX solution utilizes network function virtualization and enables service providers to provide their customers a flexible selection of services that are easily customized through a self-service portal. It reduces the costs for service creation, customer acquisition, service fulfillment, time to repair, and maintenance. With Cisco MSX solution, you can automate end-to-end provisioning for different use cases and service topologies. Each release of the Cisco MSX provides out-of-box capabilities to orchestrate particular use cases, also called service packs (such as, Cisco MSX SD-WAN, Cisco MSX SD-Branch, and Cisco MSX Managed Devices). The Cisco MSX service packs are a suite of prepackaged software capabilities that fully automate the end-to-end service creation including ordering, service chaining, orchestration, service assurance, user self care, real time performance reporting, and user-defined policy changes. With these fully validated service level packages, end customers can quickly turn on, control, and ensure cloud-based managed services offered by the service provider. For more information about Cisco MSX solution, see [Cisco](https://www.cisco.com/c/en/us/td/docs/net_mgmt/msx/end_user_doc/4_3/solution_overview/Cisco_Solution_Overview.html) Managed Services Accelerator (MSX) 4.3 Solution Overview [Documentation.](https://www.cisco.com/c/en/us/td/docs/net_mgmt/msx/end_user_doc/4_3/solution_overview/Cisco_Solution_Overview.html)

## <span id="page-1-1"></span>**What's New in Cisco MSX Platform**

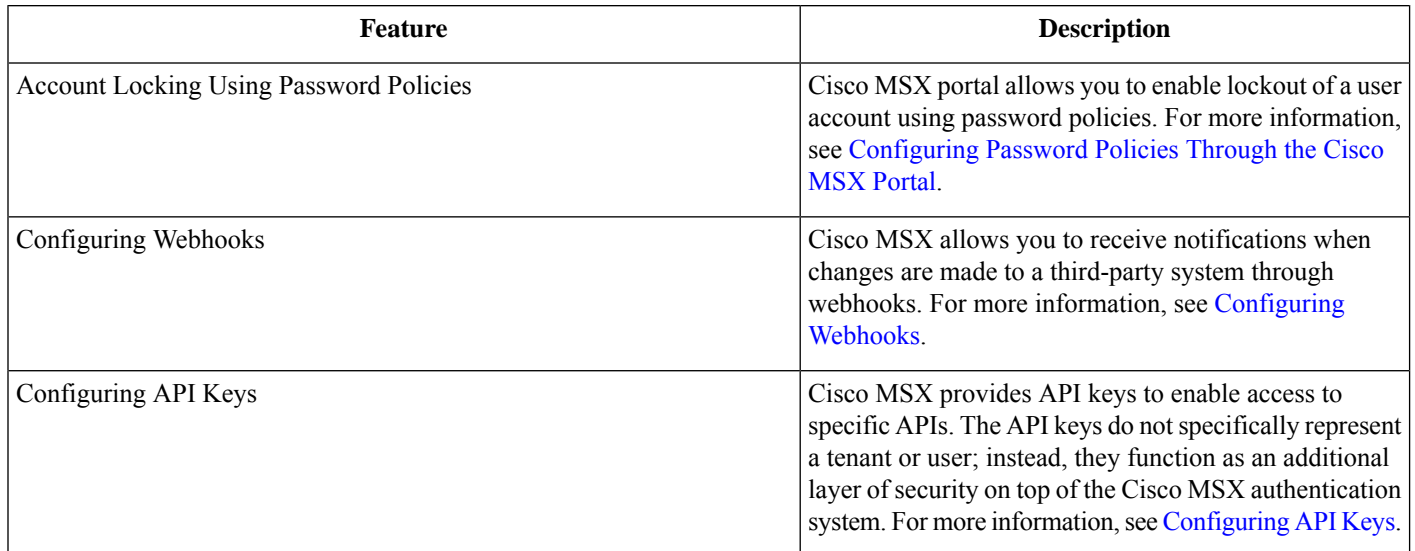

## <span id="page-1-2"></span>**Audience**

This guide is designed for administrators who use Cisco MSX platform to configure basic operations after installing Cisco MSX.

The platform addendum should be used in conjunction with this guide.

# <span id="page-2-0"></span>**Logging In and Logging Out of the Cisco MSX Portal**

To log into the Cisco MSX portal, enter the following URL in your web browser address field, where server-ip is the IP address or fully qualified domain name (FQDN) name of the Cisco MSX server:

*https://<server-ip>/vms or https://<your\_portal\_fqdn>*

Depending on your network configuration, the first time your browser connects to the Cisco MSX web server, you may have to update your client browser to trust the security certificate of the server. This ensures the security of the connection between your client and the Cisco MSX web server.

Your user account privileges determine what you can see and do in the user interface. For information on Cisco MSX users and the actions they can perform, see [Managing](https://www.cisco.com/c/en/us/td/docs/net_mgmt/msx/4_3_0/platform_guide/articles/m_user-and-rbac.html#managing_user_roles) User Roles.

If you are using any third-party applications with Cisco MSX, you can configure single-sign on (SSO) to access these applications from Cisco MSX. For more information about configuring single-sign on, see [Configuring](https://www.cisco.com/c/en/us/td/docs/net_mgmt/msx/4_3_0/platform_guide/articles/msx_sso_config.html#configuring_sso) Single Sign-On.

<span id="page-2-1"></span>To log out, in the left pane of the Cisco MSX portal, click **Logout**.

## **Accessing Cisco MSX APIs**

In Cisco MSX, OAuth 2.0 access tokens are used to make API requests to the application on behalf of a user. After the user is authenticated using the Cisco MSX credentials, they can obtain the access token which is shown in the procedure below. The same token can be used on each API request to indicate the request is executed on behalf of the user.

Using this procedure, you can use the Cisco MSX APIs for platform or service-pack operations.

#### **Procedure**

**Step 1** Obtain the Cisco MSX client credentials.

Use the credential for logging in to the Cisco MSX portal. If you do not have these credentials, contact your Service Provider Administrator.

**Step 2** Obtain an access token from the Cisco MSX authorization Server.

Use the following curl command to get the token.

curl -k -d 'grant type=password&username=\*\*\*\*\*\*\*\*\*&password=\*\*\*\*\*' -H "Content-Type: application/x-www-form-urlencoded" -H "Authorization: Basic \*\*\*\*\*\*\*" -X POST https://<Product\_URL>/idm/v2/token

**Step 3** Send the access token to an API.

After obtaining the access token, send the token to an Cisco MSX API in an HTTP authorization header. The below example shows a sample curl command for updating the current password policies. Use the access token that was obtained in Step 2 to run this curl command.

```
curl -k -X PUT --header "Content-type: application/json" --header "accept:
application/json" --header "authorization: Bearer <ACCESS TOKEN>" -d '{ "accountLocking": {
"enabled": true, "lockoutDurationMin": 30, "lockoutFailCount": 3,
"lockoutFailIntervalSec": 60 }, "agingRule": { "enabled": true, "expireWarningSec":
1209600, "graceAuthNLimit": 3, "maxAgeSec": 0, "minAgeSec": 0 }, "characterRule": {
"enabled": true, "minDigit": 1, "minLowercasechars": 1, "minSpecialchars": 0,
"minUppercasechars": 1 }, "description": "string", "historyRule": { "enabled": true,
"passwdhistorycount": 10, "passwdhistorydurationMonth": 60 }, "lengthRule": { "enabled":
```

```
true, "maxLength": 16, "minLength": 8 }, "name": "ppolicy_default" }'
https://<Product_URL>/idm/api/v1/pwdpolicy/ppolicy_default
```
Your client application requests an access token from the Cisco MSX authorization server, extracts a token from the response, and sends the token to the Cisco MSX API that you want to access.

### <span id="page-3-0"></span>**About this Content**

This section provides information about related documentation of Cisco MSX and trademarks used in this content.

### **Related Documentation**

You can access Cisco MSX 4.3.0 content at Cisco MSX End User [Documentation.](https://www.cisco.com/c/en/us/td/docs/net_mgmt/msx/end_user_doc/4_3/msx-end-user-documentation.html)

The documents listed here are available for additional reference. To access API documentation on the Swagger GUI, log in to the Cisco MSX GUI and navigate to **My Profile > Swagger API**.

Cisco MSX SDK documentation is available at <https://developer.cisco.com/site/msx/>.

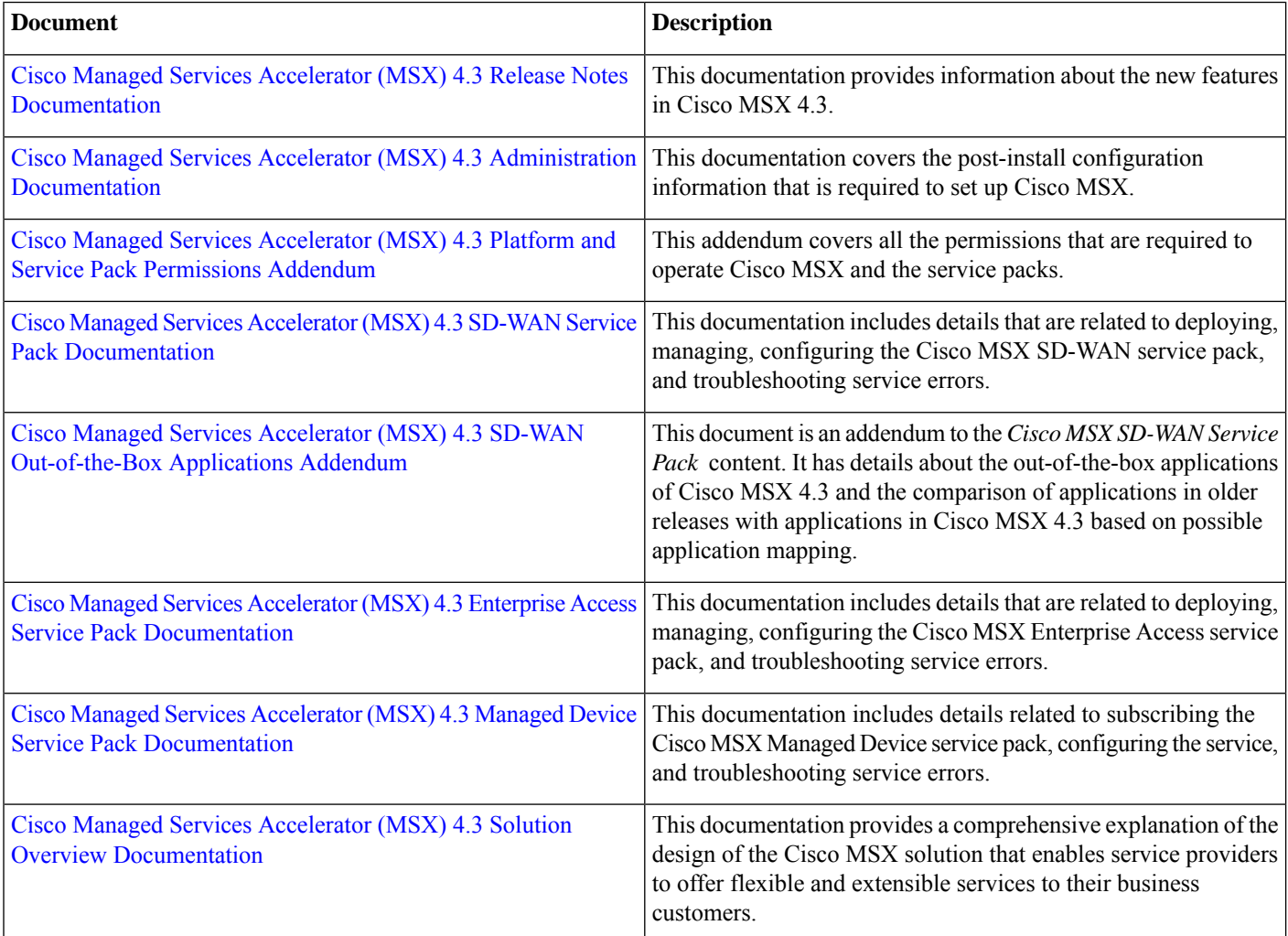

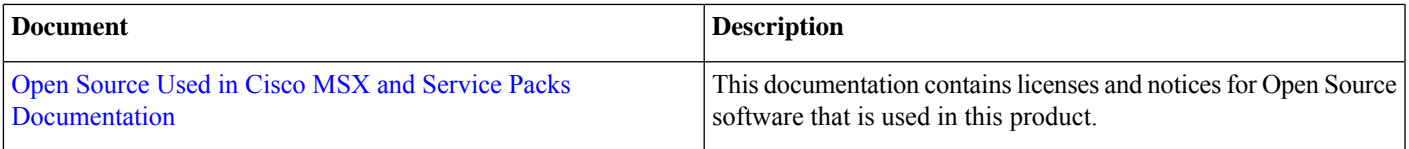

### **Bias-free Doc Disclaimer**

# $\mathscr{P}$

The documentation set for this product strives to use bias-free language. For purposes of this documentation set, bias-free is defined as language that does not imply discrimination based on age, disability, gender, racial identity, ethnic identity, sexual orientation, socioeconomic status, and intersectionality. Exceptions may be present in the documentation due to language that is hardcoded in the user interfaces of the product software, language used based on RFP documentation, or language that is used by a referenced third-party product. **Note**

### **Full Cisco Trademarks with Software License**

THE SPECIFICATIONS AND INFORMATION REGARDING THE PRODUCTS IN THIS MANUAL ARE SUBJECT TO CHANGE WITHOUT NOTICE. ALL STATEMENTS, INFORMATION, AND RECOMMENDATIONS IN THIS MANUAL ARE BELIEVED TO BE ACCURATE BUT ARE PRESENTED WITHOUT WARRANTY OF ANY KIND, EXPRESS OR IMPLIED. USERS MUST TAKE FULL RESPONSIBILITY FOR THEIR APPLICATION OF ANY PRODUCTS.

THE SOFTWARE LICENSE AND LIMITED WARRANTY FOR THE ACCOMPANYING PRODUCT ARE SET FORTH IN THE INFORMATION PACKET THAT SHIPPED WITH THE PRODUCT AND ARE INCORPORATED HEREIN BY THIS REFERENCE. IF YOU ARE UNABLE TO LOCATE THE SOFTWARE LICENSE OR LIMITED WARRANTY, CONTACT YOUR CISCO REPRESENTATIVE FOR A COPY.

The Cisco implementation of TCP header compression is an adaptation of a program developed by the University of California, Berkeley (UCB) as part of UCB's public domain version of the UNIX operating system. All rights reserved. Copyright © 1981, Regents of the University of California.

NOTWITHSTANDING ANY OTHER WARRANTY HEREIN, ALL DOCUMENT FILES AND SOFTWARE OF THESE SUPPLIERS ARE PROVIDED "AS IS" WITH ALL FAULTS. CISCO AND THE ABOVE-NAMED SUPPLIERS DISCLAIM ALL WARRANTIES, EXPRESSED OR IMPLIED, INCLUDING, WITHOUT LIMITATION, THOSE OF MERCHANTABILITY, FITNESS FOR A PARTICULAR PURPOSE AND NONINFRINGEMENT OR ARISING FROM A COURSE OF DEALING, USAGE, OR TRADE PRACTICE.

IN NO EVENT SHALL CISCO OR ITS SUPPLIERS BE LIABLE FOR ANY INDIRECT, SPECIAL, CONSEQUENTIAL, OR INCIDENTAL DAMAGES, INCLUDING, WITHOUT LIMITATION, LOST PROFITS OR LOSS OR DAMAGE TO DATA ARISING OUT OF THE USE OR INABILITY TO USE THIS MANUAL, EVEN IF CISCO OR ITS SUPPLIERS HAVE BEEN ADVISED OF THE POSSIBILITY OF SUCH DAMAGES.

Any Internet Protocol (IP) addresses and phone numbers used in this document are not intended to be actual addresses and phone numbers. Any examples, command display output, network topology diagrams, and other figuresincluded in the document are shown for illustrative purposes only. Any use of actual IP addresses or phone numbers in illustrative content is unintentional and coincidental.

All printed copies and duplicate soft copies of this document are considered uncontrolled. See the current online version for the latest version.

Cisco has more than 200 offices worldwide. Addresses and phone numbers are listed on the Cisco website at www.cisco.com/go/offices.

The documentation set for this product strives to use bias-free language. For purposes of this documentation set, bias-free is defined as language that does not imply discrimination based on age, disability, gender, racial identity, ethnic identity, sexual orientation, socioeconomic status, and intersectionality. Exceptions may be present in the documentation due to language that is hardcoded in

the user interfaces of the product software, language used based on standards documentation, or language that is used by a referenced third-party product.

Cisco and the Cisco logo are trademarks or registered trademarks of Cisco and/or its affiliates in the U.S. and other countries. To view a list of Cisco trademarks, go to this URL: <https://www.cisco.com/c/en/us/about/legal/trademarks.html>. Third-party trademarks mentioned are the property of their respective owners. The use of the word partner does not imply a partnership relationship between Cisco and any other company. (1721R)

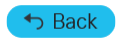

© 2022 Cisco Systems, Inc. All rights reserved.

aludu CISCO.

Cisco Systems, Inc. San Jose, CA 95134-1706 USA

**Americas Headquarters Asia Pacific Headquarters Europe Headquarters** CiscoSystems(USA)Pte.Ltd. Singapore

CiscoSystemsInternationalBV Amsterdam,TheNetherlands

Cisco has more than 200 offices worldwide. Addresses, phone numbers, and fax numbers are listed on the Cisco Website at www.cisco.com/go/offices.